## Настройка поддержки устройств Registry

## Настройка поддержки устройств Registry через групповые политики

Для включения возможности выпуска устройств Registry с записью сертификатов в локальное хранилище компьютера и/или пользователя через [Сервис самообслуживания](https://guides.indeed-company.ru/pages/viewpage.action?pageId=51972978) (Self Service) настройте соответствующую групповую политику. Эта политика должна распространяться на рабочие станции пользователей Indeed CM.

Для добавления административных шаблонов Indeed-Id выполните следующие действия:

1. Скопируйте содержимое каталога **IndeedCM.Client\Misc\** в центральное хранилище ADMX-файлов контроллера домена C: \Windows\SYSVOL\domain\Policies\PolicyDefinitions.

При использовании локального хранилища ADMX-файлов поместите шаблоны Indeed-Id в C:\Windows\PolicyDefinitions.

2. Откройте консоль Управление групповой политикой (Group Policy Management).

3. В дереве окна консоли создайте новый объект групповой политики, или выберите существующий.

4. Вызовите контекстное меню и выберите пункт Изменить (Edit).

5. В открывшемся Редакторе управления групповыми политиками (Group Policy Management Editor) выберите Конфигурация компьютера (Computer Configuration) > Политики (Policies) > Административные шаблоны (Administrative Templates) > Indeed CM > Client.

6. Включите политики:

- Включить устройство 'Реестр' (компьютер), если требуется выпуск сертификатов в локальное хранилище рабочей станции
- Включить устройство 'Реестр' (пользователь), если требуется выпуск сертификатов в хранилище пользователя

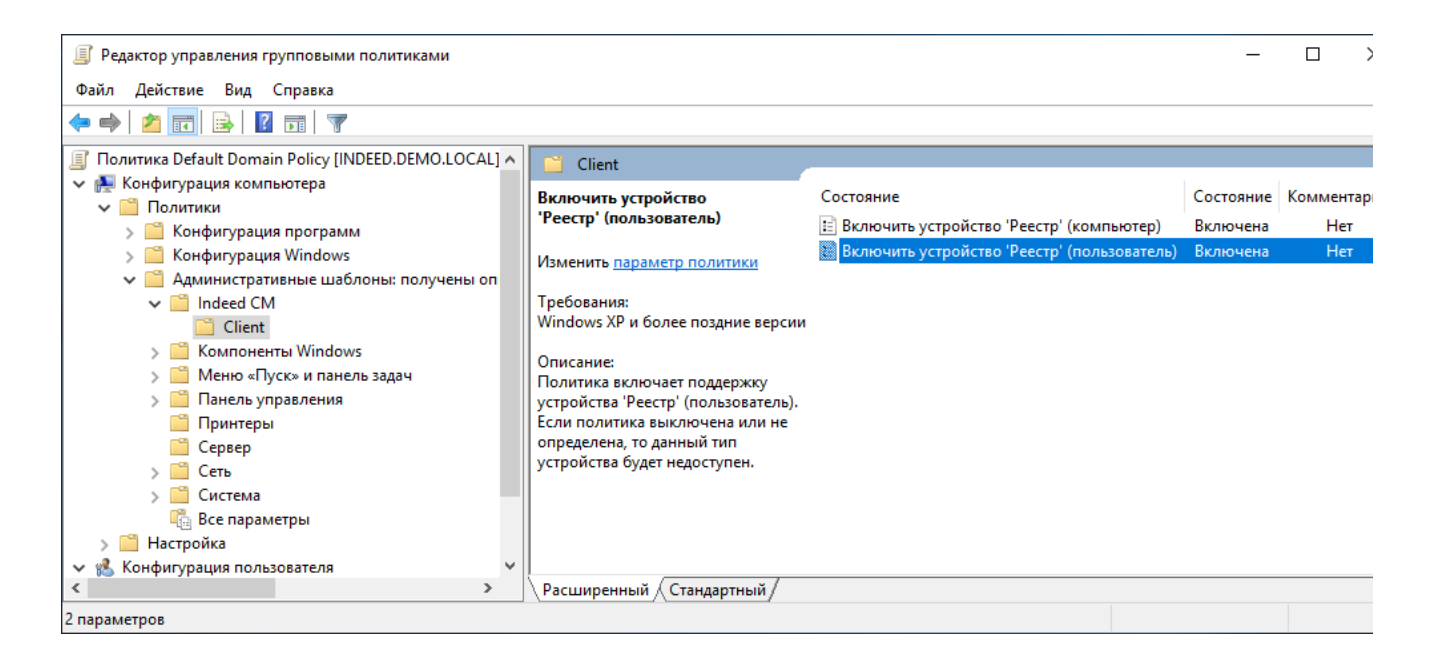

7. Свяжите данный объект политики с группой, членами которой являются рабочие станции пользователей системы Indeed CM.

8. Нажмите Применить (Apply) и выполните обновление политик.

## Настройка поддержки устройств Registry через реестр

В случае, когда сервер Indeed CM и рабочие станции пользователей находятся вне домена Windows, возможность выпуска устройств Registry необходимо задать в реестре каждой клиентской рабочей станции. Для этого создайте файл реестра (.reg) со следующим содержанием:

Windows Registry Editor Version 5.00

[HKEY\_LOCAL\_MACHINE\SOFTWARE\Policies\IndeedCM\Client] "MachineRegistryCardEnabled"=dword:00000000 "UserRegistryCardEnabled"=dword:00000000

В параметре MachineRegistryCardEnabled установите значение 1 (dword:00000001), если требуется выпуск сертификатов в локальное хранилище рабочей станции. В параметре UserRegistryCardEnabled установите значение 1 (dword:00000001), если требуется выпуск сертификатов в хранилище пользователя рабочей станции.

Ниже приведен пример содержимого .reg-файла с включенной возможностью выпуска устройств Registry компьютера и пользователя:

## Пример:

Windows Registry Editor Version 5.00

[HKEY\_LOCAL\_MACHINE\SOFTWARE\Policies\IndeedCM\Client] "MachineRegistryCardEnabled"=dword:00000001 "UserRegistryCardEnabled"=dword:00000001